### CD-ROM

Die Beispieldateien für dieses Kapitel finden Sie auf der beigefügten CD im Verzeichnis ARBEITSDATEIEN\PRASIXFAELLE\ SCHWARZ.

## Nach dem Umwandeln in CMYK überdruckt das Logo nicht mehr

#### Hinweis

 $I$ Über den Befehl ERWEITERT  $\rightarrow$ DRUCKPRODUKTION - AUSGABEVORSCHAU können Sie das Fenster AUSGABEVOR-SCHAU einblenden. Haben Sie die Werkzeugleiste DRUCKPRODUKTION eingeblendet, klicken Sie auf das entsprechende Werkzeug, um die AUSGABEVORSCHAU einzublenden. Beim Einblenden des Dialogfensters AUSGABEVORSCHAU wird gleichzeitig die ÜBERDRUCKEN-VORSCHAU aktiviert.

# Schwarz überdruckt nicht

# Wieso überdruckt das Logo nicht mehr, nachdem Sonderfarben zu CMYK gewandelt wurden?

Bei dem nachgestellten Praxisbeispiel, das Sie auf der beigefügten CD im Verzeichnis Arbeitsdateien\Praxisfaelle\Schwarz fi nden, handelt es sich um ein Dokument, bei dem der Hintergrund in einer Sonderfarbe angelegt wurde und im PDF zu CMYK gewandelt werden musste. Bei der anschließenden Ausgabe stand der schwarze Text ordnungsgemäß auf Überdrucken, während das schwarze Logo plötzlich ausgespart wurde.

### Problembeschreibung

Vor der Umwandlung der Sonderfarbe in CMYK wurde die Datei in Acrobat über die Ausgabevorschau kontrolliert. In der Ausgabevorschau wurde eine Sonderfarbe angezeigt, dass Dokument sollte jedoch im Vierfarbdruck gedruckt werden. Das Ausblenden der Farben Cyan, Magenta und Gelb stellte sicher, dass der Hintergrund in der Sonderfarbe angelegt wurde. Anschließend wurde die Farbe SCHWARZ in der Ausgabevorschau ausgeblendet, um zu überprüfen, ob alle Objekte, die im Schwarzauszug angzeigt werden, auf Überdrucken stehen. Wenn schwarze Objekte auf einer Fläche stehen, kann der Überdrucken-Status besser kontrolliert werden, wenn der Schwarzauszug über die Ausgabevorschau ausgeschaltet wird. Nach dem Ausblenden des Schwarzauszugs wird die Fläche als Vollfläche angezeigt und es ist deutlich zu erkennen, dass keine Aussparungen vorhanden sind.

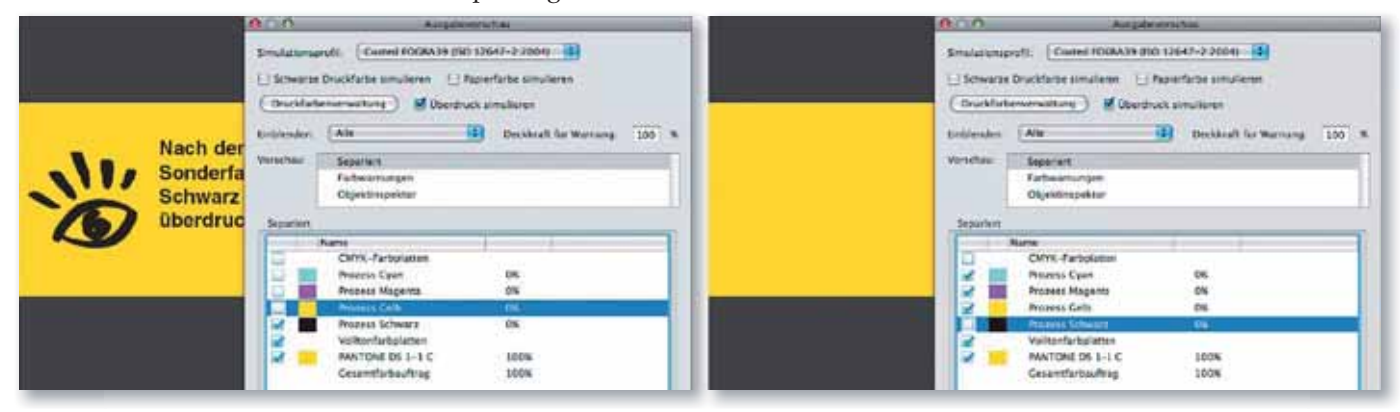

Links: In der »Ausgabevorschau« wird das Dokument auf die verwendeten Farben überprüft. Das Dokument wurde aus einer Sonderfarbe und der Farbe Schwarz aufgebaut. Rechts: Vor der Farbumwandlung stehen alle schwarzen Objekte auf Überdrucken. Über die »Ausgabevorschau« kann dies überprüft werden, indem der Schwarzauszug in der Liste deaktiviert wird.

Nach der Umwandlung der Sonderfarbe in CMYK wird das Logo ausgespart. Der schwarze Text dagegen überdruckt weiterhin die Hintergrundfläche.

Anschließend wurde die Sonderfarbe in CMYK gewandelt und farbsepariert ausgegeben. Auf einmal wurde das Logo ausgespart, während der schwarze Text immer noch auf Überdrucken stand. Bei der anschließenden Überprüfung der PDF-Datei in Acrobat wurde auch dort in der Ausgabevorschau angezeigt, dass das Logo nach der Umwandlung ausgespart wird.

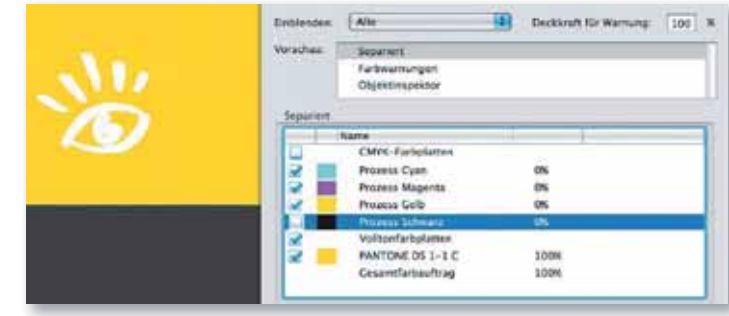

 $ZIP$